# *HDMI MUX BOX* User Manual

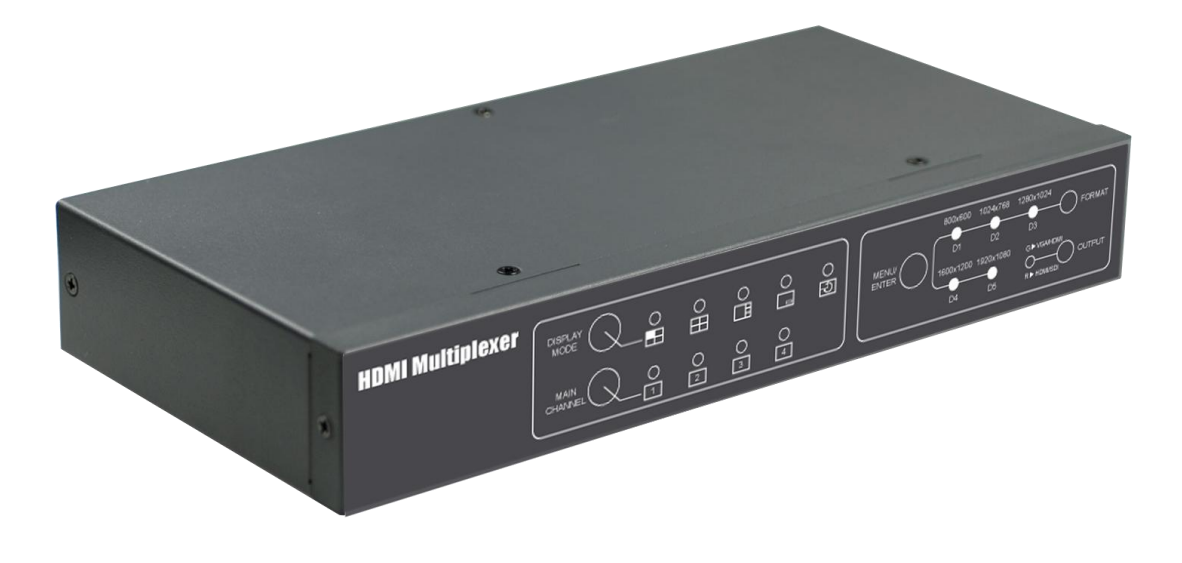

Ver1.3

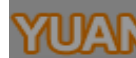

Index

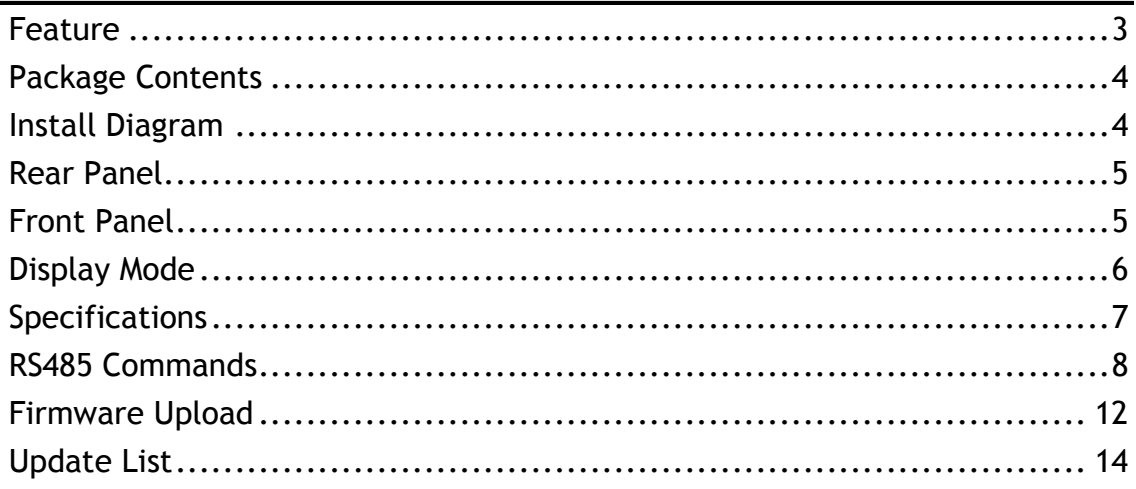

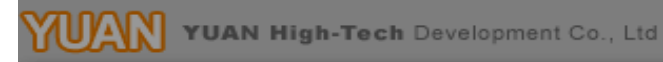

- <span id="page-2-0"></span> Allow up to four different HDMI sources to be display in multiplex style in one monitor
- Independent scaling with anti-aliasing
- Supports HD formats:
	- 480p50 & 60
	- 720p50 & 60
	- 1080i50 & 60
	- $1080p24, 25, 30, 50 & 60$
- Support 525i & 625i SD D1 format
- Support up to 7.1ch of audio output
- HDMI 1.3 supported
- SDI compliant outputs
- D-Sub output
- Firmware is upgradable in the field using the integrated USB port
- The converter is Plug-and-Play

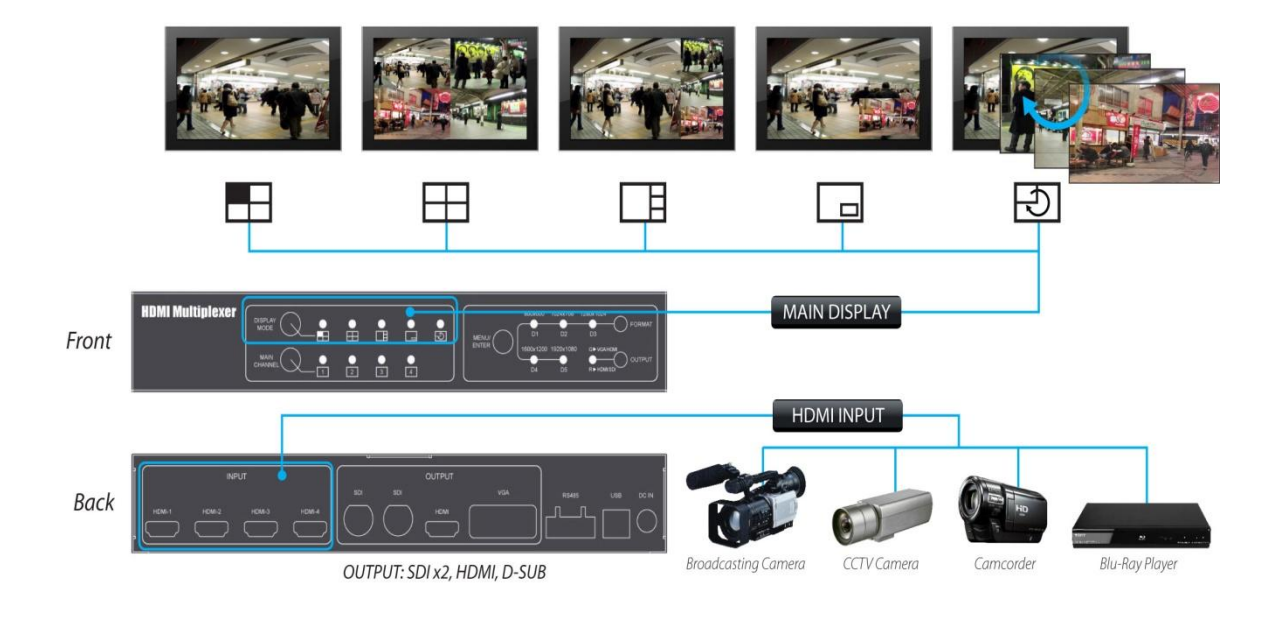

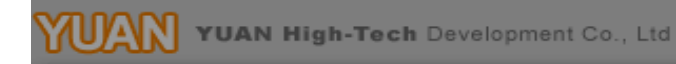

# **Package Contents**

<span id="page-3-0"></span>The HDMI MUX BOX package contains the following items:

- **User Manual x 1**
- DC Adapter x 1
- HDMI MUX Box x 1

**Install Diagram** 

<span id="page-3-1"></span>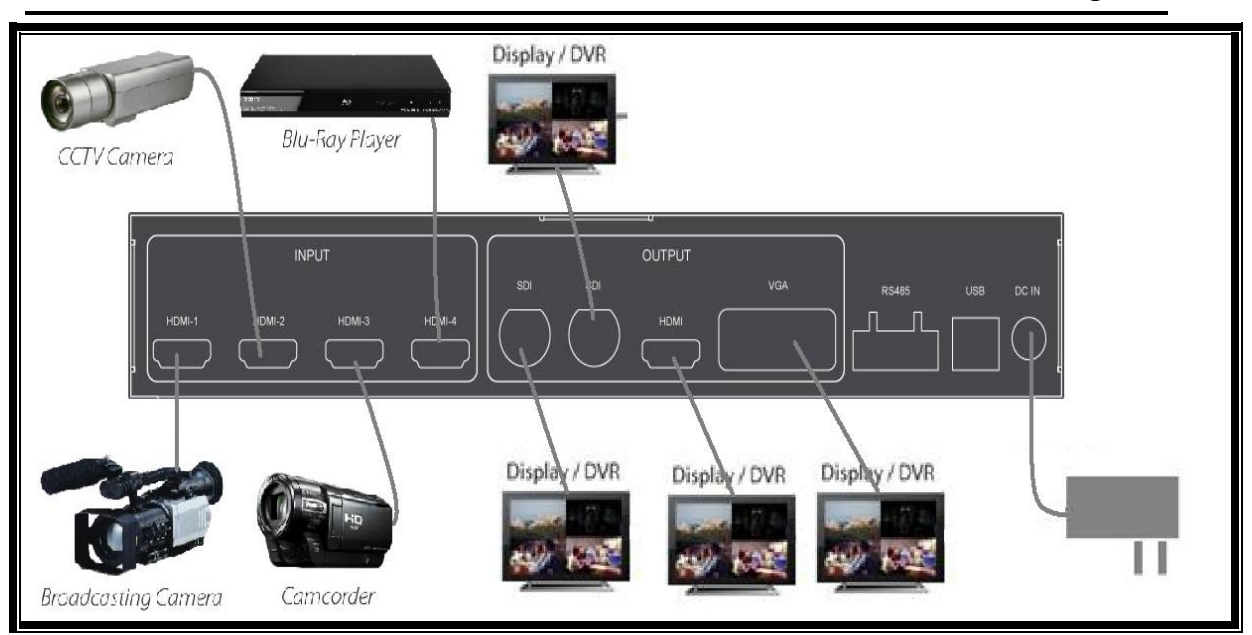

#### **Rear Panel**

<span id="page-4-0"></span>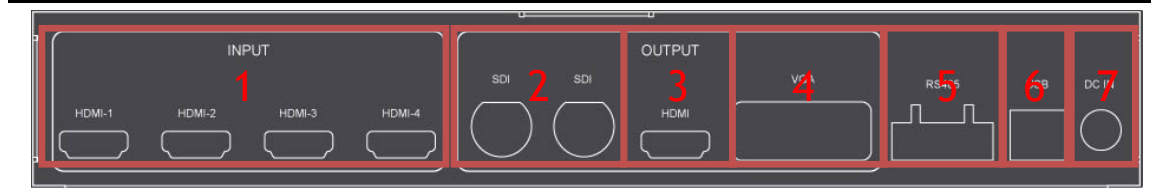

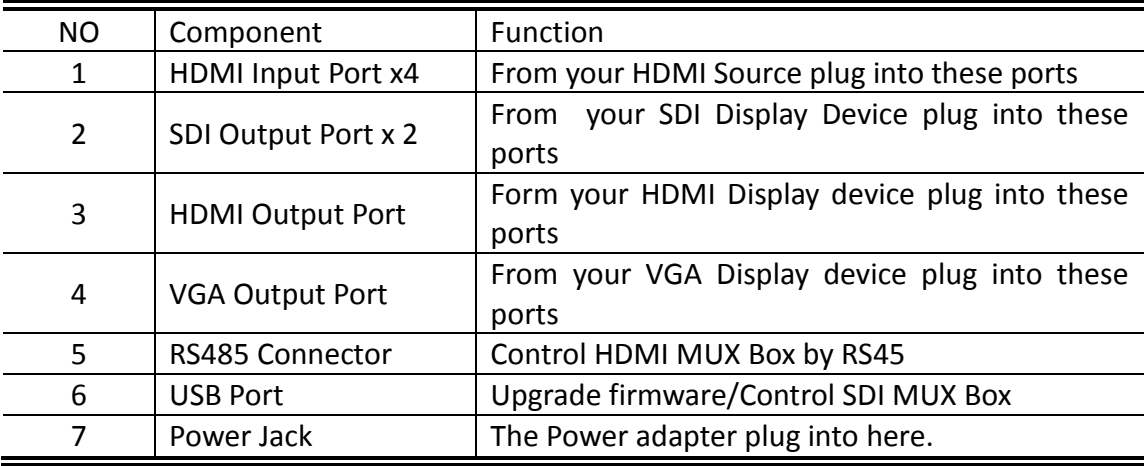

## **Front Panel**

<span id="page-4-1"></span>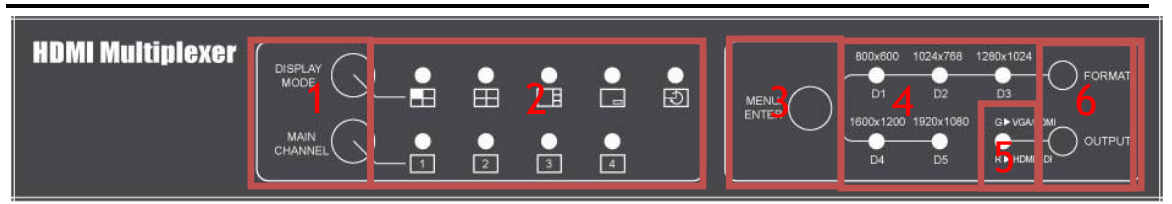

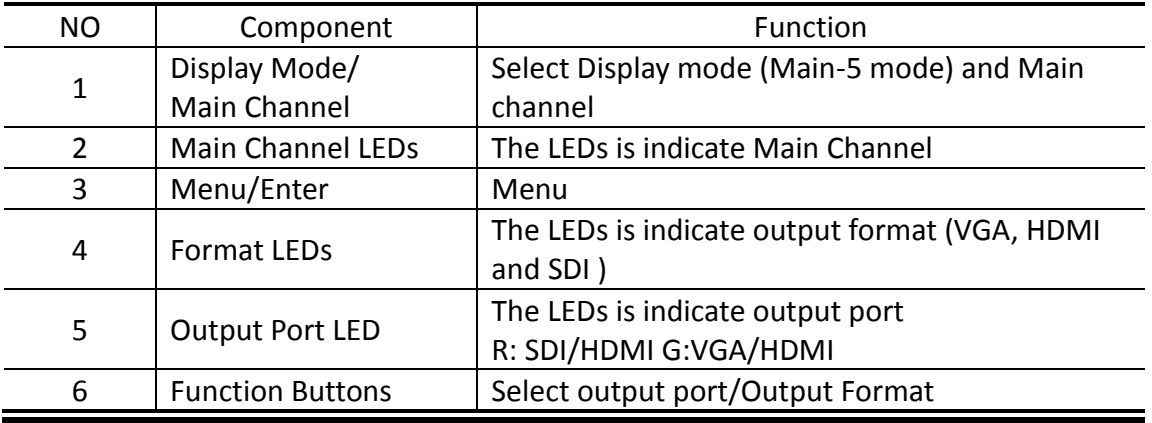

<span id="page-5-0"></span>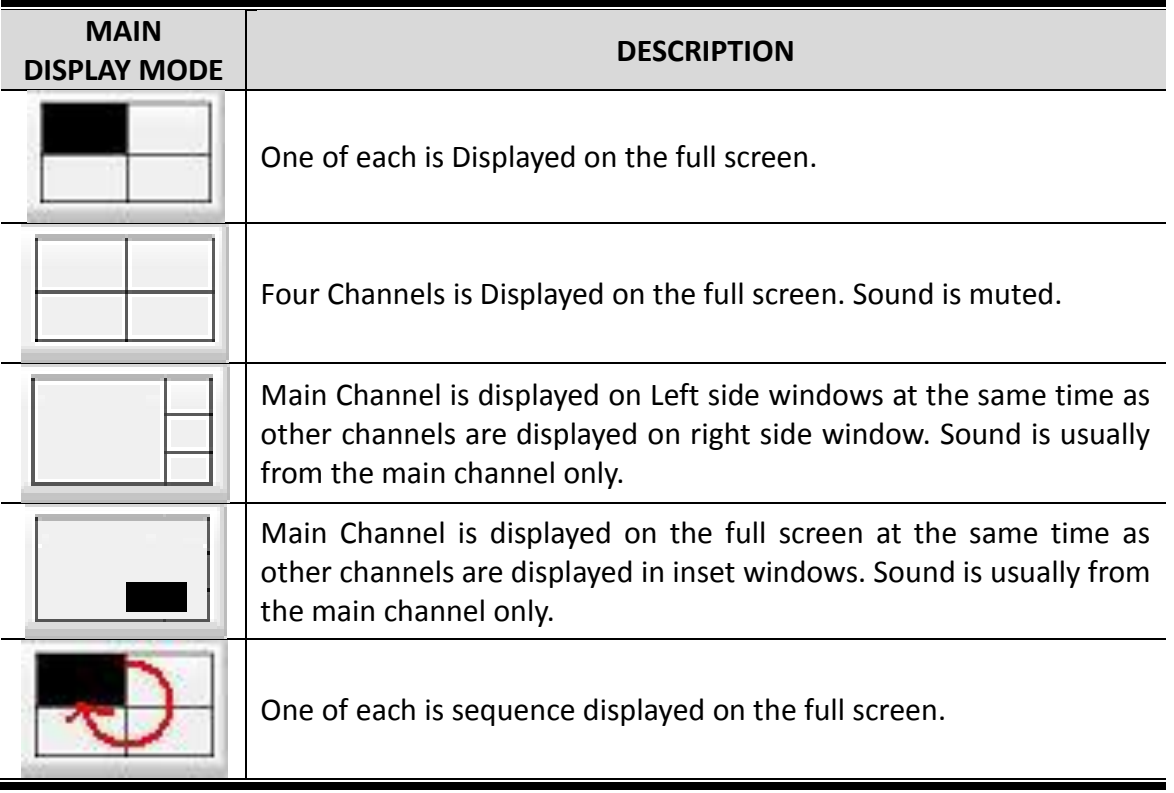

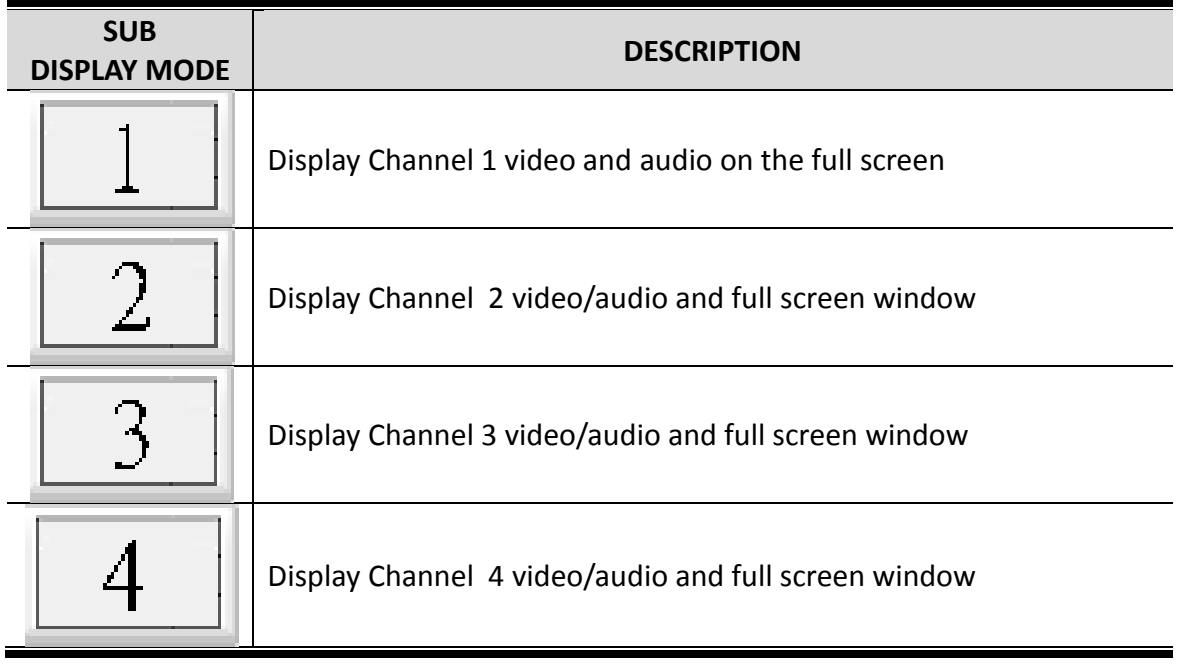

<span id="page-6-0"></span>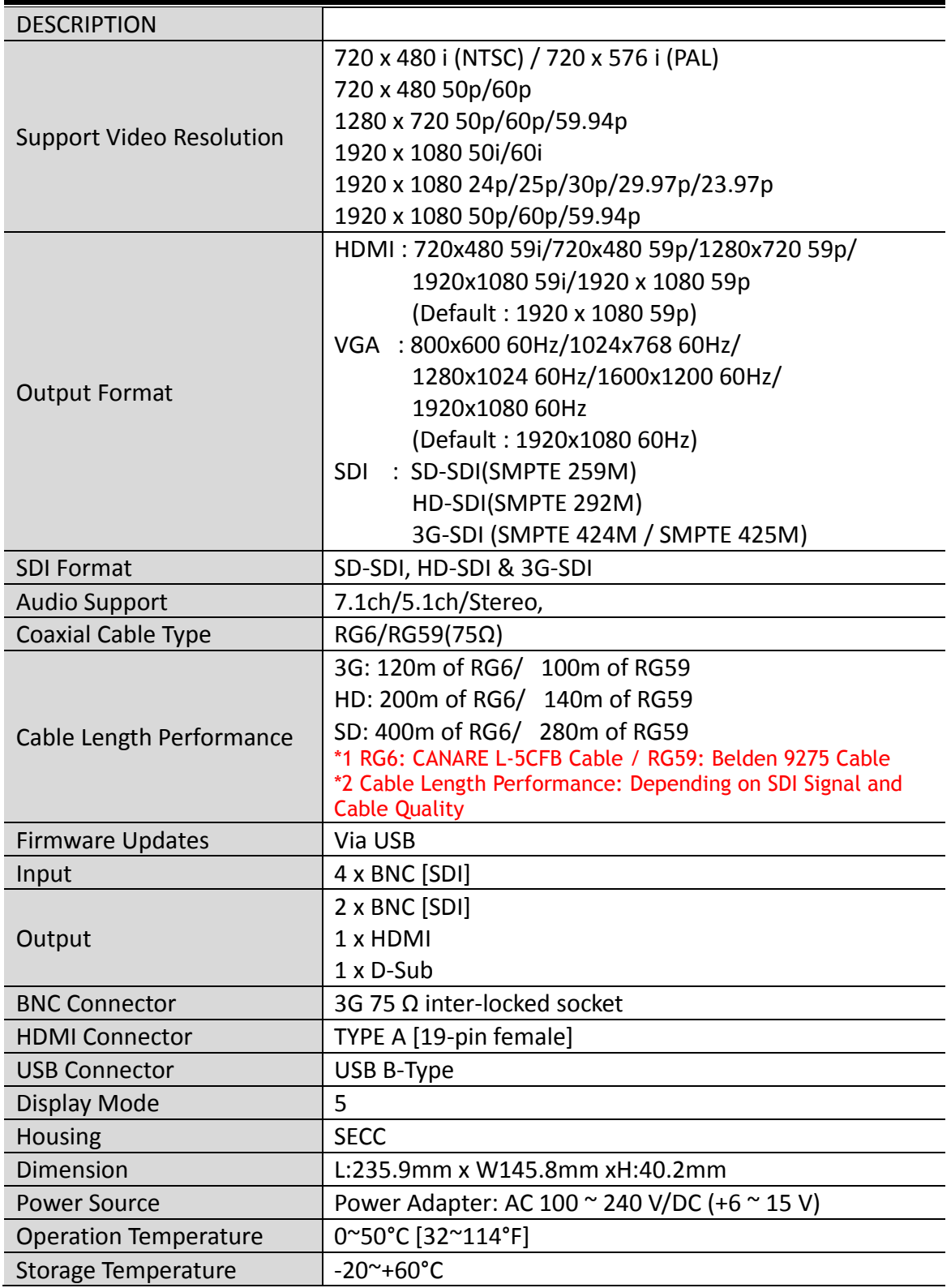

### **RS485 Commands**

<span id="page-7-0"></span>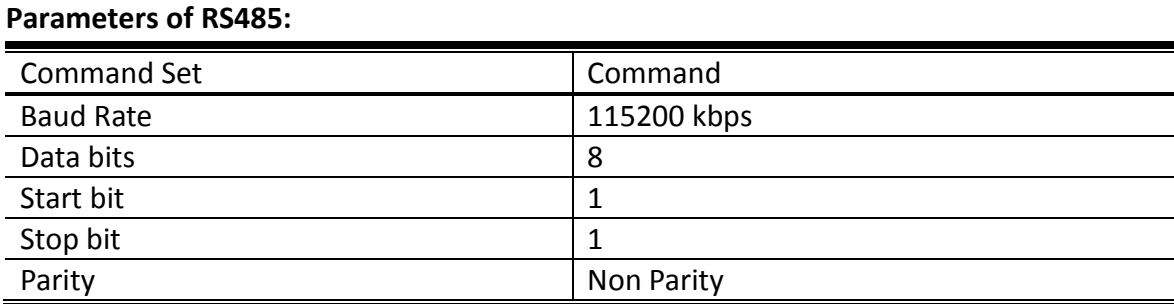

#### **RS485 Pin Define**

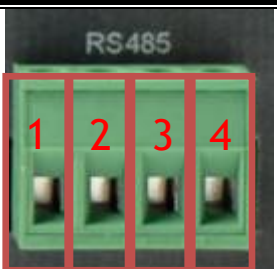

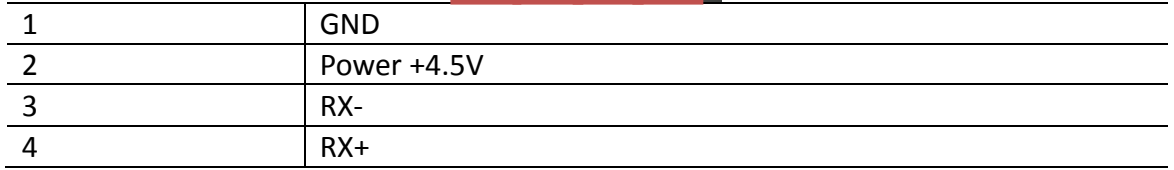

**RS485 connector of diagram**

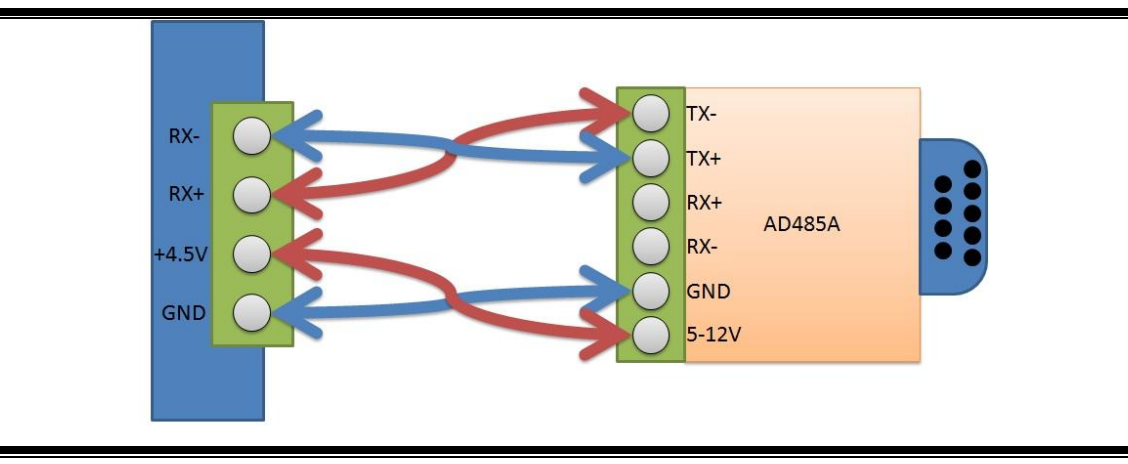

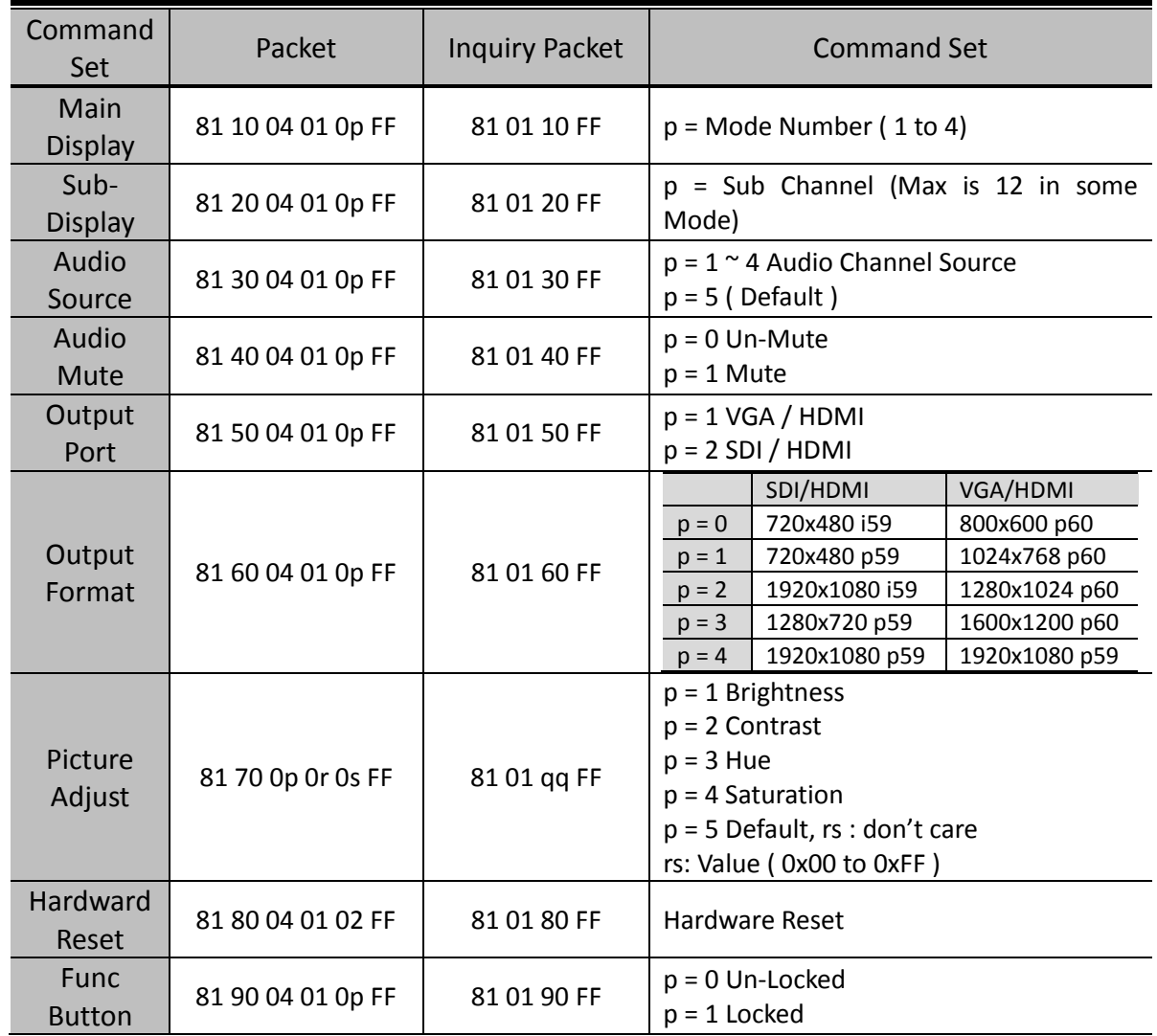

# **Command List:**

# **Inquiry Command List:**

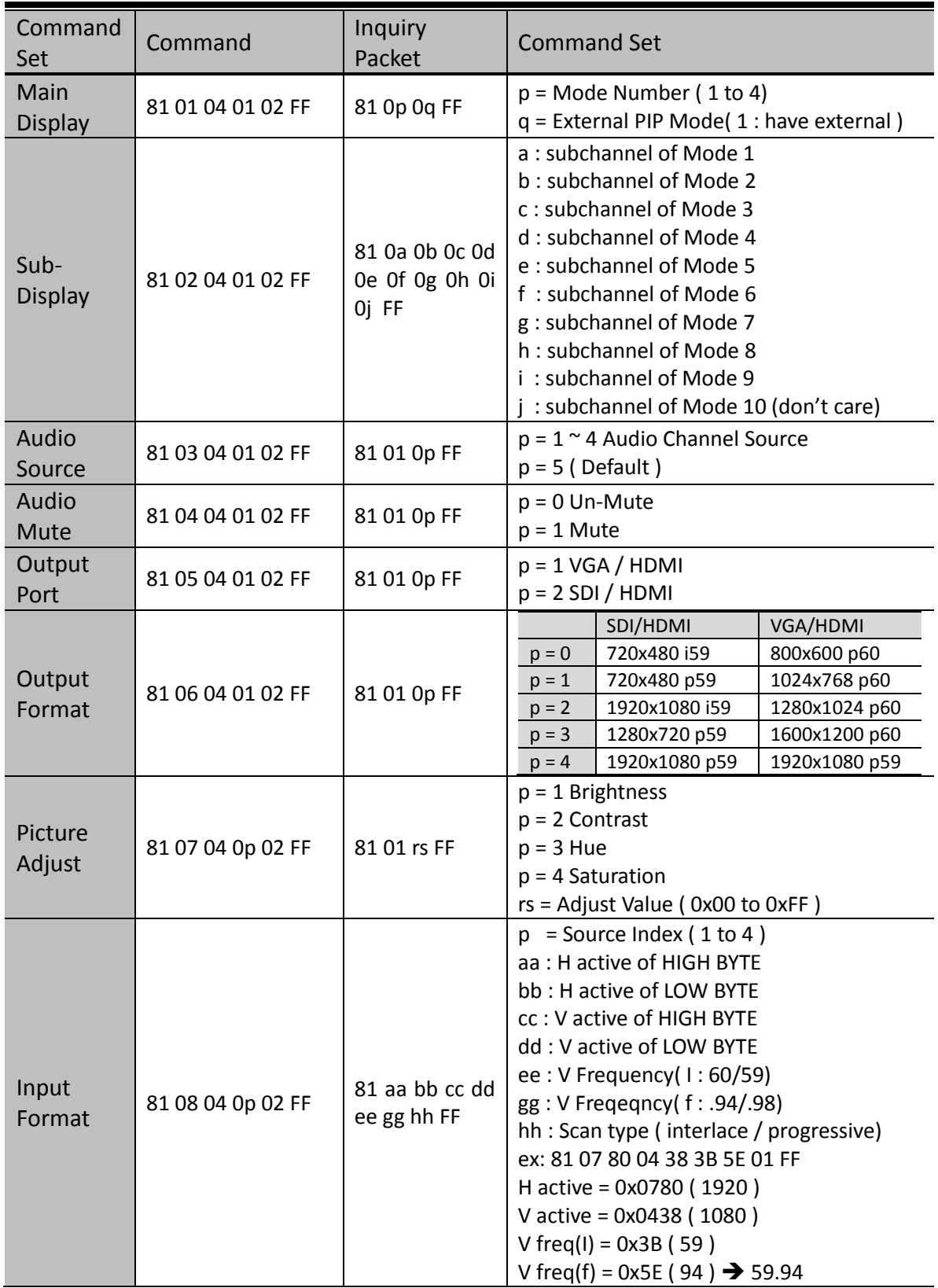

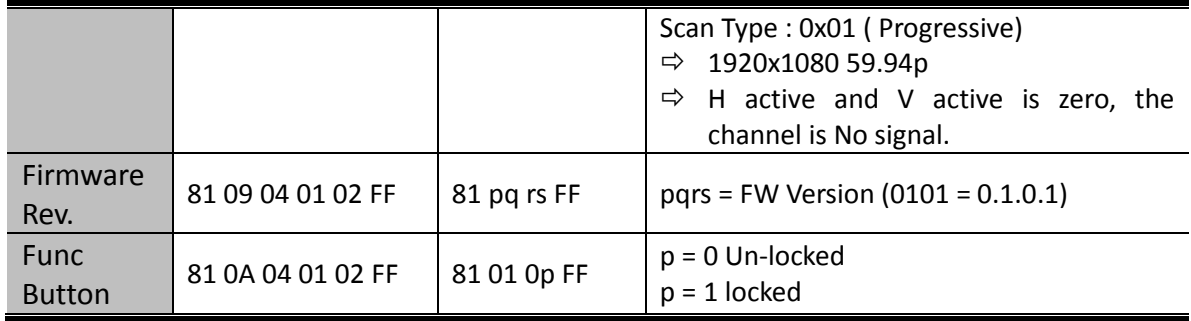

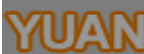

<span id="page-11-0"></span>Firmware is upgradable in the field using the integrated USB port

How to Firmware upgrade:

#### Step 1.

Open Upload Firmware Program tools.exe and connect box to PC by USB Cable.

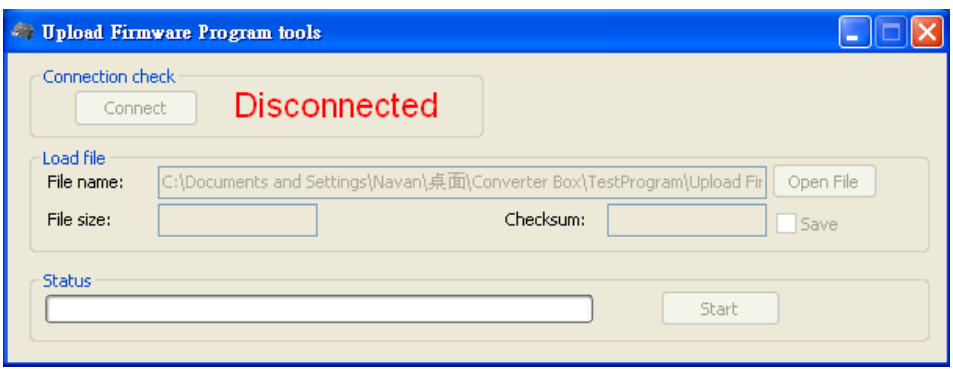

#### Step 2.

Plug and un-plug "DC adapter" to power on/off the converter box (the connection check status will be changed to "Connect")

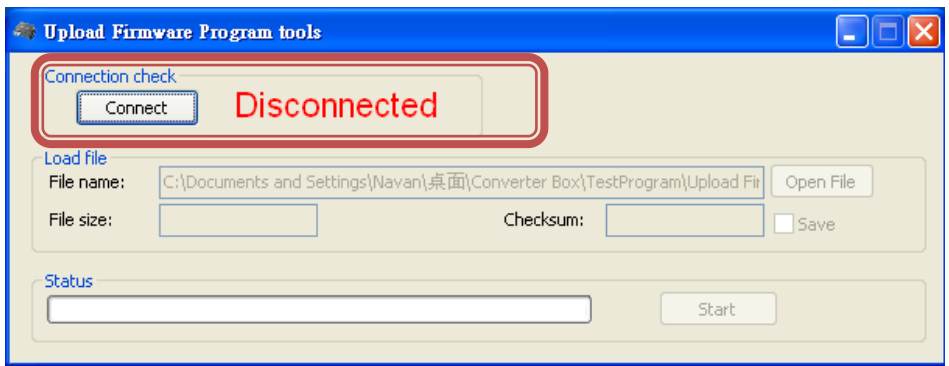

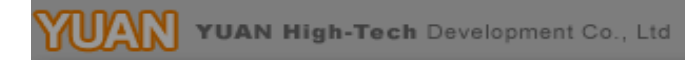

Step 3.

Plug and un-plug "DC adapter" again (the connection check status will be changed to "Connected") and Please click the Open File button to select the firmware bin file.

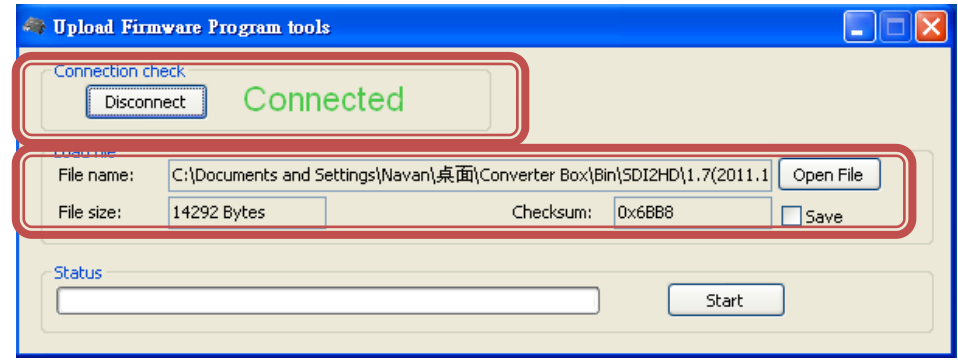

Step 4.

Please click "Start' Button to proceed with new firmware programming. The PASS message will appear when the procedures finished.

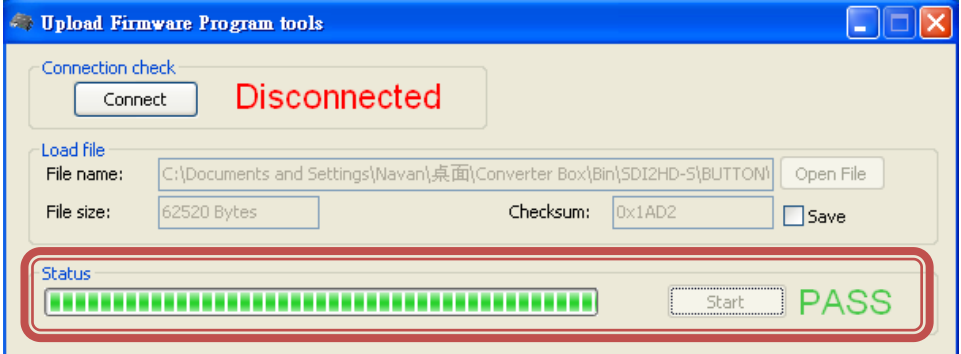

Step 5.

Close Upload Firmware Program tools

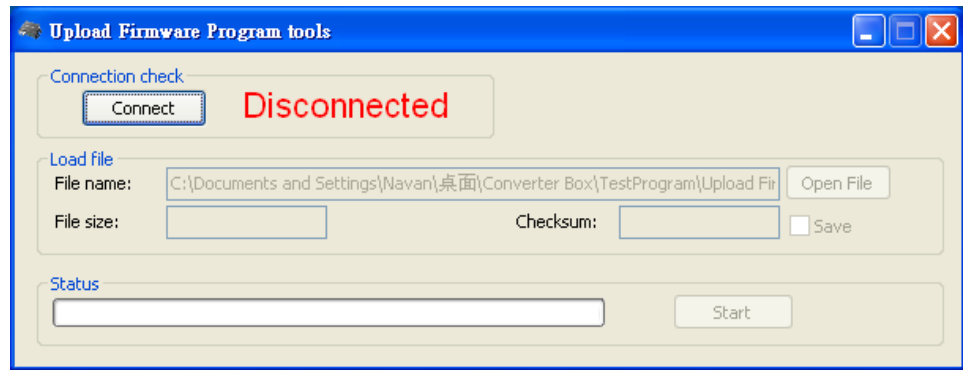

# **Update List**

<span id="page-13-0"></span>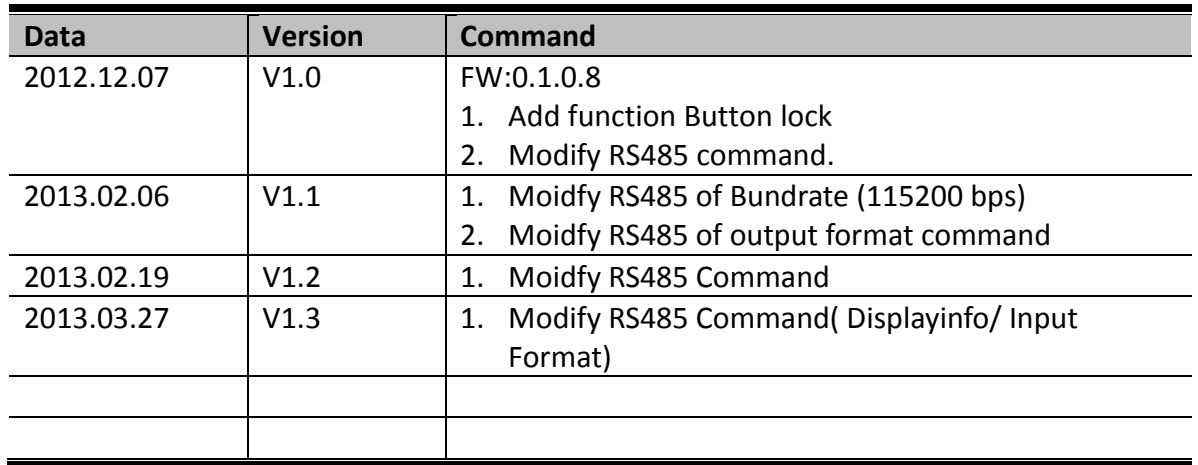